If you wish to obtain your information to create your account, Please contact Celia Marquez at 503-792-3803 ext. 5072 or email to celia\_marquez@gervais.k12.or.us.

## **Gervais School District #1**

\* PowerSchool Administrator

Please provide the names of your children.

Launch a web browser (Internet Explorer, Safari, or Firefox) and go to PowerSchool Parent Portal URL: https://gervais.powerschool.com/public/

If this is your first time to this screen you must click Create Account to setup your account and get started.

Create Account

If you have already created an account enter your user name and password and click Submit.

Submit

## **PowerSchool**

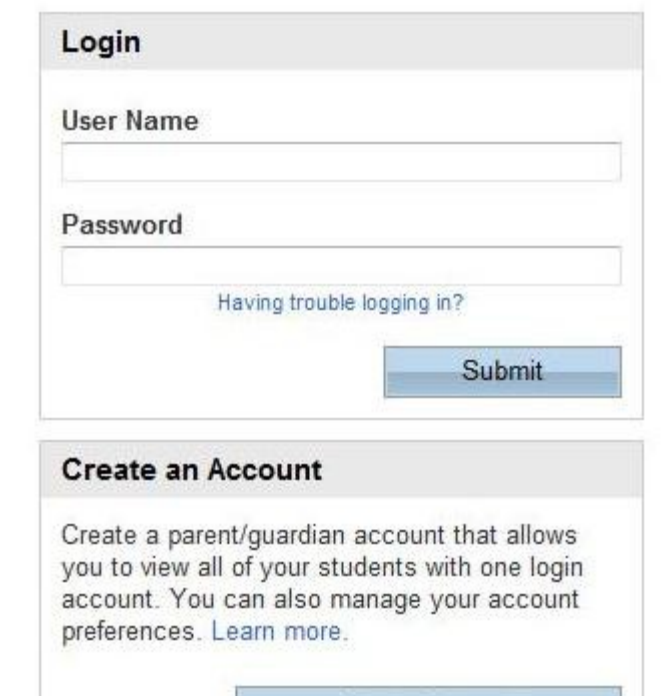

Creating an account requires 2 steps: Creating the actual account and linking student to your account.

1. CREATE YOUR ACCOUNT

Enter the following:

- First Name
- Last Name
- Unique Email account
- Unique login name
- Password

## 2. ADD YOUR STUDENTS

You must know the ACCESS ID and ACCESS PW to add them. Enter the following information to make the link:

- Students Name
- ACCESS ID = proved by Gervais SD
- ACCESS PW = proved by Gervais SD
- Your relationship to student

 Once all information is entered click on Enter. Your student/s will also have their own Student ID and Password they can login without you giving them your Parent Username and Parent Password you created.

- Student ID = proved by Gervais SD
- 

## **PowerSchool**

**Create Account** 

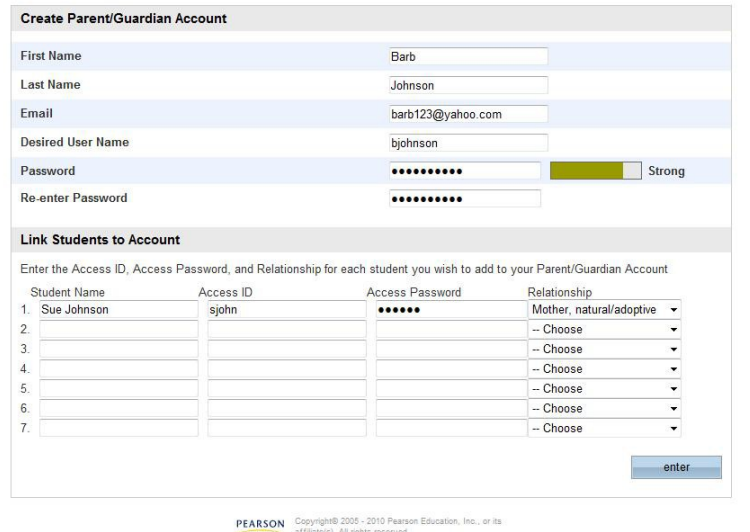

liliate(s). All rights reserved.<br>www.PearsonSchoolSystems.com

• Student PW = proved by Gervais SD To QUIT, click LOGOUT icon in the upper right corner of the screen.